HIGHER QUALITY BETTER SERVICE

# CERTTREE

# **QUESTION & ANSWER**

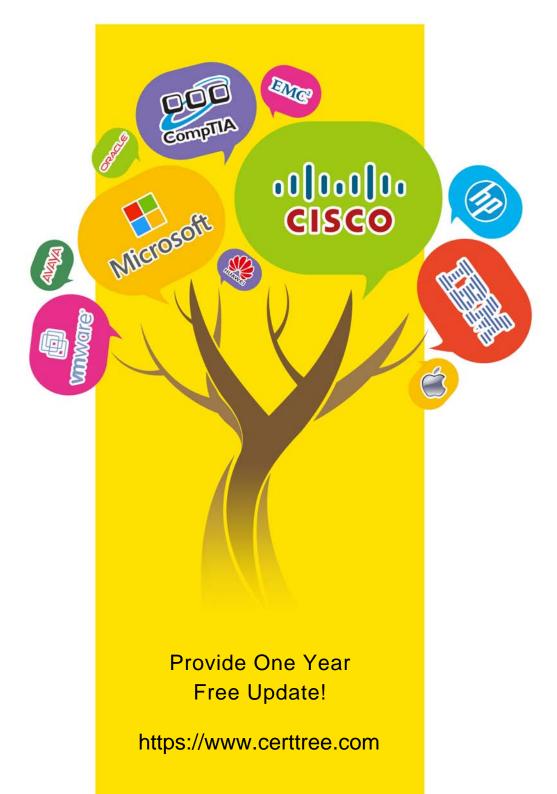

# Exam : VCS-277

Title : Administration of Veritas NetBackup 8.0 and NetBackup Appliances 3.0

## Version : DEMO

1.A restore has failed with the following job details:

```
1/7/2017 4:02:23 PM - Info tar32(pid=48292) Restore started.
1/7/2017 4:02:23 PM - connected; connect time: 00:00:08
1/7/2017 4:17:33 PM - Error bptm(pid=5112) error requesting media, TpErrno =
Robot operation failed
1/7/2017 4:17:35 PM - current media A12345 complete, requesting next resource
IBM.ULTRIUM - TD4.019:NetBackup:A12345
1/7/2017 4:17:41 PM - awaiting resource IBM.ULTRIUM-TD4.019:NetBackup:A12345 A
pending request has been generated for this resource request.
Operator action may be required. Pending Action: All drives down.,
Media ID: A12345, Barcode: A12345L4, Density: heart, Access Mode: Read,
Action Drive Name: N/A, Action media server: Media-02, Robot Number: 1, Robot
Type: TLD,
Volume Group: 000_00001_TLD, Action Acs: N/A, Action Lsm: N/A
```

Which two resources should the administrator use to troubleshoot this issue? (Select two.)

- A. the bpmediacommand
- B. the robtestcommand
- C. the operating system logs
- D. the logs from the NetBackup tar process
- E. the nbdevconfigcommand

#### Answer: DE

2.An administrator observes intermittent connectivity issues between the appliance and clients. Which NetBackup Appliance Shell Menu (CLISH) command can the administrator use to assist in diagnosing the problem?

- A. Main\_Menu > Support > DataCollect
- B. Main\_Manu > Support > NBDNA
- C. Main\_Menu > Support > iostat
- D. Main\_Menu > Network > Show Status

#### Answer: A

#### Explanation:

Reference https://ashraflinux.wordpress.com/2016/07/01/manually-collecting-the-datacolect-logs-from-netbackup-appliance/

3.Where in the Backup, Archive, and Restore interface for Microsoft Windows can an administrator define the source and destination client for a restore job?

- A. File > Select Files and Folders to Restore
- B. File > NetBackup Client Properties > General
- C. File > NetBackup Client Properties > Host Properties
- D. File > Specify NetBackup Machines and Policy Type

#### Answer: A

#### Explanation:

 $Reference: \ http://www.uni-jena.de/unijenamedia/NetBackup6\_0\_BAR\_GS\_Guide.pdf$ 

4. Which two storage unit types can be configured in NetBackup? (Select two.)

A. Deduplication

- B. NDMP
- C. Robot
- D. Media Manager
- E. Tape

Answer: BD

## Explanation:

Reference: https://www.veritas.com/support/en\_US/article.000117525

5.NetBackup has frozen some of the tapes added to the robot.

Which log must be enabled to determine why the tapes were frozen?

A. Itid

- B. robots
- C. bptm
- D. vmd

## Answer: C

## Explanation:

Reference: https://vox.veritas.com/t5/NetBackup/Active-tapes-not-being-utilized/td-p/251695